## technique **ESPACE**

◈

# **Comprendre l'effet Doppler dans les liaisons radio**

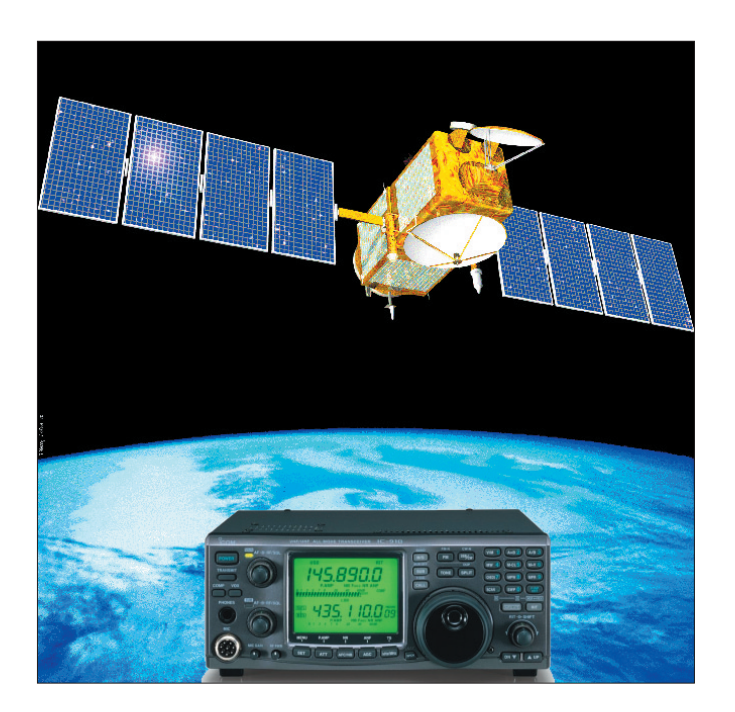

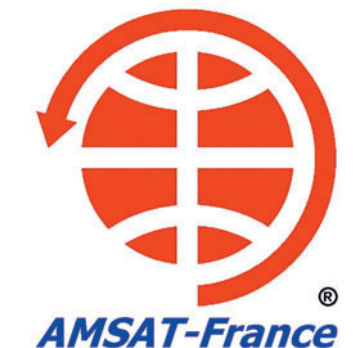

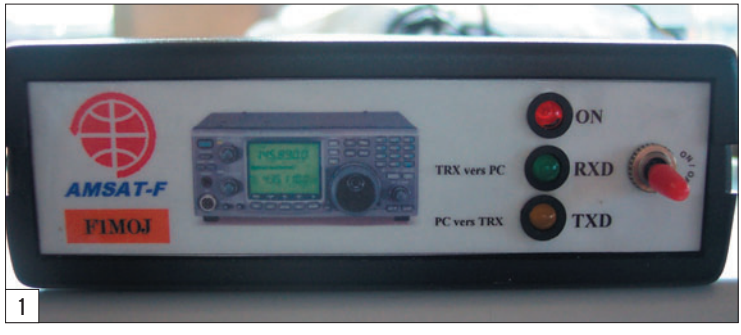

Vous avez sûrement pris une fois le train. Non, pas dans la figure mais comme passager ! Si vous écoutez le bruit du train quand vous êtes à l'intérieur, vous percevez un bruit avec une sonorité toujours identique (en plus du tata-tatoum !).

⊕

Vous vous êtes aussi sûrement trouvé un jour bloqué à un passage à niveau SNCF pour laisser passer un train. Si vous écoutez le bruit du train sur tout son passage, vous percevez une sonorité différente en fonction de son déplacement. Lorsque le train approche, le niveau sonore augmente et la tonalité est élevée. À l'inverse, lorsque le train s'éloigne, le niveau sonore baisse et la tonalité diminue.

#### APPLICATION AU TRAFIC RADIO

Bien que les ondes sonores soient très différentes des ondes radio, le même phénomène Dans les liaisons radio par satellite, les signaux sont affectés de ce que l'on appelle l'effet Doppler (ou, plus exactement, Doppler-Fizeau). Cet effet Doppler, du nom du physicien autrichien Christian Doppler (1803-1853) et confirmé pour les ondes électromagnétiques par Hippolyte Fizeau, est utilisé dans de nombreux domaines comme l'astronomie, les applications radiofréquences (radar…), médical, l'aviation, l'astronautique, etc. Le but de cette présentation est de démystifier ce phénomène qui joue un rôle très important dans

s'exerce de la même façon. Ainsi, si on considère qu'un observateur fixe (l'opérateur, derrière sa station) reçoit un signal de fréquence Fo en provenance d'une source en mouvement (le satellite) dont la fréquence est Fs, alors nous obtenons la relation :

#### $Fs = Fo - (Vr/c)$  x Fo

où Vr est la vélocité relative du satellite et c la vitesse de la lumière soit 3 x 10<sup>8</sup> m/s.

Nous pouvons en déduire que le décalage en fréquence, soit l'effet Doppler, est égal à :

#### ∆F = Fs – Fo = –(Vr/c) x Fo

- quand Vr est négative cela signifie que le satellite se rapproche de l'observateur fixe:
- quand Vr est positive cela signifie que le satellite s'éloigne par rapport à l'observateur fixe :
- lorsque le terme [–(Vr/c) x Fo]

 **MEGAHERTZ magazine 284 - Novembre 2006 50**

est nul cela signifie que le satellite est à la distance la plus courte de l'observateur à l'instant t.

Nous pouvons déduire la définition générale de l'effet Doppler :

L'effet Doppler correspond au changement de période (donc de fréquence, la fréquence étant l'inverse de la période) que subit un phénomène périodique quelconque (ondes radio, ondes sonores, ondes lumineuses, etc.) lorsque la distance entre l'émetteur et le récepteur varie.

#### DÉCALAGE DOPPLER ET TRANSPONDEURS SATELLITES

Nous avons vu, jusqu'à présent, l'effet Doppler appliqué à une seule fréquence. Or, dans le trafic amateur par satellites, nous utilisons des transpondeurs. Les transpondeurs ayant pour rôle de transposer un signal radio d'une bande

notre hobby.

cule la trajectoire du satellite. Les paramètres nécessaires au calcul de l'effet Doppler sont ainsi déterminés (distance par rapport à la station, vitesse relative du satellite…). Paramétrez la fonction de calcul du Doppler en fonction du trafic envisagé. Lancez le logiciel de contrôle de votre

deur. Il est donc impératif que les stations utilisatrices compensent le phénomène, nous verrons comment plus tard.

COMPENSATION DE L'EFFET DOPPLER EN PRATIQUE

Le meilleur moyen pour compenser l'effet Doppler lors d'une liaison radio par satellite consiste à piloter le transceiver en émission et en réception de manière automatique.

VOYONS LES BESOINS MATÉRIELS

COM libre.

⊕

façable (1).

ceiver).

- TRX pilotable en RX et en TX simultanément. - Ordinateur avec un port

- Logiciel de poursuite inter-

- Logiciel de CAT<sup>(2)</sup> (Contrôle Automatique du Trans-

Le logiciel de poursuite cal-

FONCTIONNEMENT SUCCINCT

(1) Généralement, un lien DDE (Dynamic Data Exchange) permet d'interfacer deux logiciels afin qu'ils puissent échanger des données.

transceiver. Interfacez le logiciel de poursuite avec le

(2) Le logiciel CAT n'est pas nécessaire si le logiciel de poursuite possède déjà les fonctions nécessaires.

## **ESPACE**

#### technique

◈

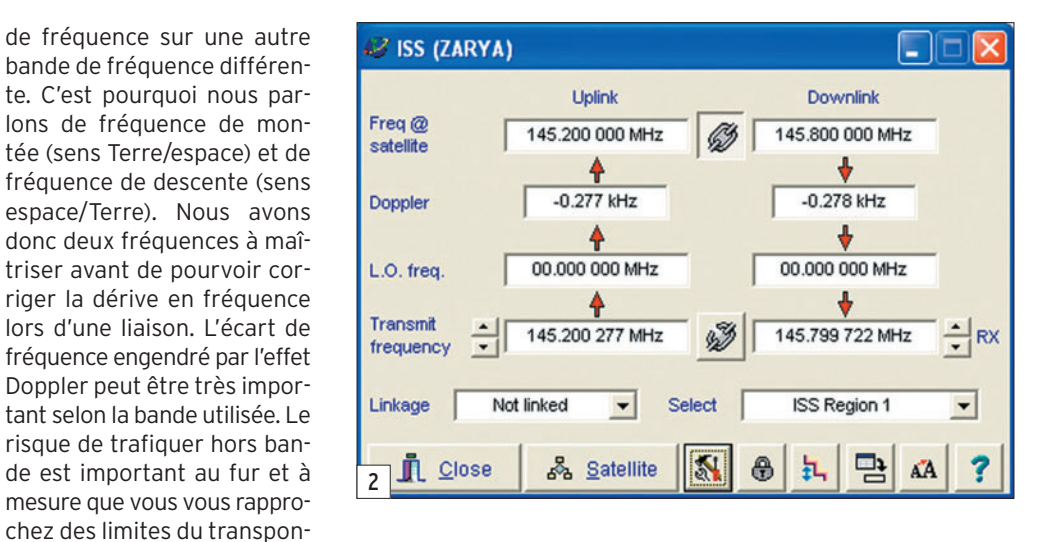

logiciel CAT (lien DDE actif). Le logiciel CAT doit commander le transceiver en fonction des données issues du logiciel de poursuite. Vous pouvez à présent réaliser une liaison.

#### Remarque : certains logiciels CAT possèdent une fonction de calcul de l'effet Doppler.

Personnellement, j'utilise le logiciel de poursuite "Nova for Windows" développé par NLSA (Northern Light Software Associates) et distribué par l'AMSAT-NA. Le logiciel CAT utilisé est TRX-Manager développé par Laurent F6DEX et interfaçable avec Nova for Windows. Le transceiver à gérer est un Icom IC-910H. L'interface CAT utilisée est une interface de construction personnelle que l'on peut voir sur la figure 1...

Le logiciel le plus complet est encore et toujours Instant Track. En installant les programmes résidents (TSR) supplémentaires, vous pouvez gérer vos moteurs d'antenne et votre transceiver.

La configuration des différents programmes est expliquée

dans un livret "Les outils d'Instant Track" disponible auprès de l'AMSAT France.

Il existe une multitude de programmes informatiques disponibles pour gérer les transceivers et le Doppler. Le choix d'un programme dépend du transceiver à commander et du système d'exploitation utilisé (DOS, Windows, Linux, Os pour Mac).

#### Citons les logiciels les plus utilisés :

- TRX Manager de Laurent Labourie F6DEX interfaçable avec NOVA, Wintrak Pro et Satscape (version complète à 69 €).
- www.trx-manager.com
- Ham Radio Deluxe par HB9DRV/PH1PH, interfaçable avec NOVA, WXtrack, Satscape (logiciel gratuit). www.ham-radio.ch/kits/ HamRadioDeluxeVersion 013b351.exe.
- WISPDDE de CX6DD, très utilisé est un logiciel gratuit qui s'interface entre votre logiciel de poursuite (WISP, Satscape, Station Program, SatPC32, etc.) et vos interfaces. Vous pouvez

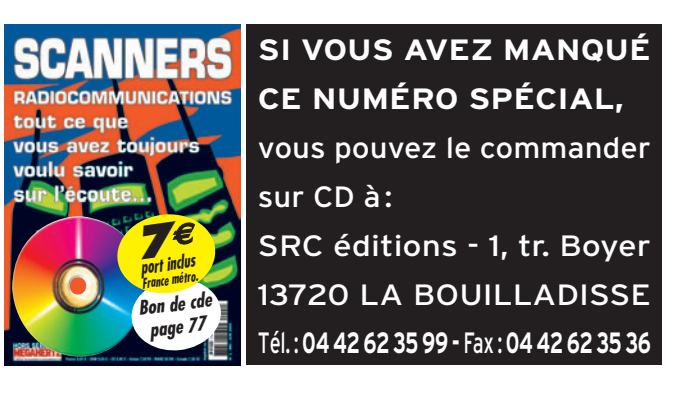

 **MEGAHERTZ magazine 284 - Novembre 2006 51**

télécharger la version 4.0 sur le site web de l'AMSAT soit directement sur le site de l'auteur :

 www.laboratoriomederos .com/CX6DD/

 La version 4.0 ne prend pas en charge certains transceivers comme l'IC-910 (même en modifiant par un transceiver équivalent). La version 4.2 est en cours de développement.

- Logiciel spécifique au FT-847 : FT-847 Super Control de DH1NGP (prix 75 €). www.supercontrol.de
- RadioCom 5.1 (Prix non communicable !). www.bonito.net/software/

#### **UTILISATION** AVEC UN TRANSVERTER OU UN CONVERTISSEUR DE RÉCEPTION

Les transceivers satellites sont généralement conçus pour les bandes 145 MHz et 435 MHz. À certains d'entre eux, il est possible d'ajouter une option 1200 MHz, mais si vous souhaitez utiliser une autre bande de fréquence, vous êtes alors obligé d'insérer dans votre ligne de transmission et de réception, une antenne adaptée à la bande de fréquence envisagée mais également un transverter pour l'émission et/ou un convertisseur pour la réception. Chacune de ces interfaces possède un oscillateur local (plus ou moins stable). Cet oscillateur est caractérisé par une fréquence d'oscillation qui, ajoutée ou soustraite à la bande de fréquence à utiliser, permet d'utiliser nos transceivers.

⊕

Comme nous l'avons vu précédemment, plus la fréquence de trafic est élevée, plus l'effet Doppler est important. Encore et plus que jamais, il est impératif de prendre en charge l'effet Doppler. Certains logiciels comme Nova for Windows permettent la prise en charge de ces interfaces. Pour cela, il est nécessaire de connaître la fréquence de l'OL. La fréquence de l'OL varie en fonction de nombreux paramètres comme la température du milieu ambiant, l'environnement auquel il est soumis, la technologie employée, etc. Le décalage en fréquence est alors calculé par le logiciel en fonction de la valeur que vous aurez introduite (figure 2).

#### L'EFFET DOPPLER ET L'UTILISATION DES SATELLITES AMATEURS : LE TRAFIC EN PRATIQUE

L'objectif final est de réaliser des contacts radio par satellite le plus confortablement possible. C'est la raison pour laquelle il est impératif d'observer quelques règles de trafic. Pourquoi ? Parce que les stations avec lesquelles vous souhaitez entrer en contact ne sont pas soumises à la même dérive en fréquence que vous car l'effet Doppler est aussi fonction de la distance entre le satellite et la station utilisatrice (position géographique différente).

KB5MU, Paul Williamson, a écrit un article intitulé "La seule vraie règle pour le réglage de l'effet Doppler". Il décrit la manière que toutes les stations devraient appliquer pour utiliser de façon optimale la bande passante d'un transpondeur satellite. La "seule vraie règle" est de régler l'émetteur et le récepteur pour obtenir une fréquence constante au niveau du satellite.

#### ET SI VOTRE TRANSCEIVER NE POSSÈDE PAS LA FONCTION CAT ?

Il ne vous reste plus alors que la solution manuelle, en ajustant en permanence la fréquence d'émission ou de réception à l'aide du vernier du transceiver. La "coutume" chez beaucoup d'opérateurs est de ne compenser le décalage en fréquence que sur la fréquence la plus élevée (en émission ou en réception). L'expérience de l'opérateur est, dans ce cas, importante. À défaut, réalisez une courbe avec les valeurs Doppler au fur et à mesure de la progression du satellite. Il vous suffira alors de jeter un coup d'œil

# **ESPACE**

◈

#### technique

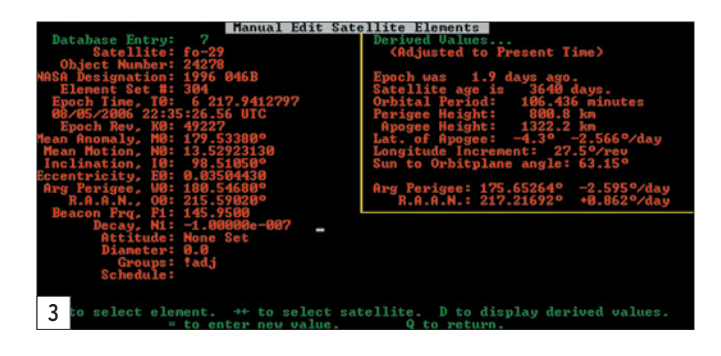

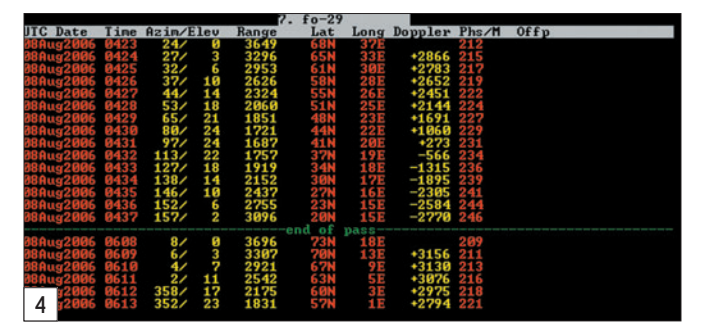

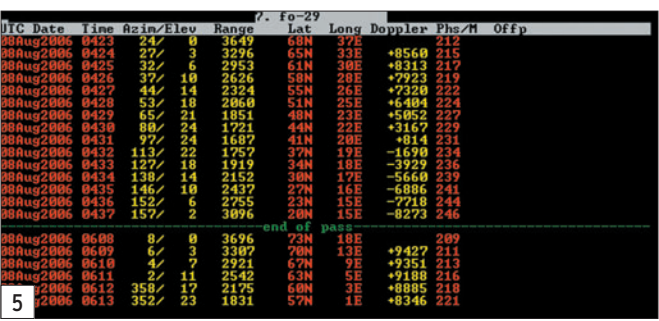

sur le tableau pour connaître approximativement la fréquence sur laquelle vous devrez vous trouver. En balayant la plage de fréquence encadrant la fréquence trouvée, vous devez retrouver le signal recherché.

Si vous utilisez un satellite mono-fréquence, comme les PACSATs et certains satellites phonie FM tel SO-50, peut-être que votre transceiver est équipé de la fonction AFC (Automatic Frequency Compensation). Cette fonction permet de syntoniser automatiquement le récepteur sur un signal et de le suivre. À voir avec votre équipement…

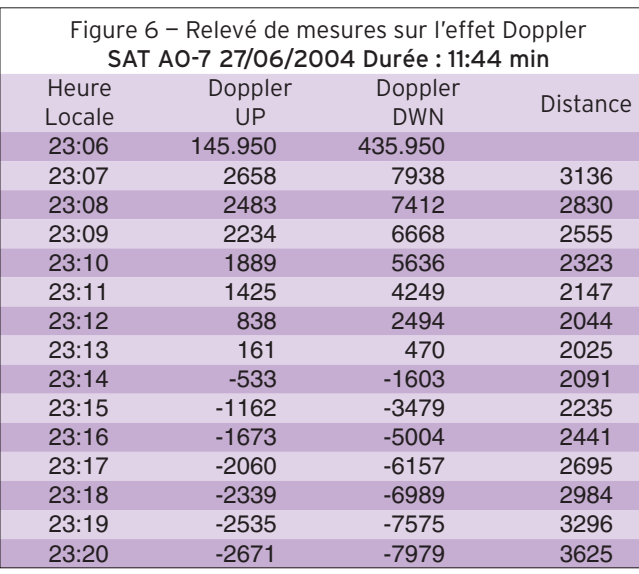

### LA RÉALITÉ

À l'aide du logiciel Instant Track (encore lui !), lancez la poursuite du satellite que vous souhaitez visualiser, éditez les éléments képlériens en appuyant sur la touche "e". Déplacez le curseur jusqu'à la ligne "Beacon Frq" et tapez la fréquence que vous allez utiliser pendant le trafic, précédée du signe "=". Pour l'exemple qui suit (figure 3), j'ai choisi la fréquence centrale de F0-29 à savoir 145.950 MHz soit "=145.950" dans IT. La même manipulation sera à faire avec la fréquence 435.950 MHz pour pouvoir comparer les résultats obtenus.

Validez et acceptez les modifications

Pour observer les variations sur la fréquence entrée, dues à l'effet Doppler sur tout le passage de FO-29, j'ai réalisé une éphéméride.

Les éphémérides (figures 4 et 5) nous renseignent sur l'orientation des antennes, la distance du satellite par rapport à la station sol, la position géographique du satellite (Lat/Long) et sur la valeur du Doppler sur la fréquence entrée précédemment. Les valeurs calculées par Instant Track ont été reportées dans un tableau Excel (figure 6) plus pratique pour réaliser des courbes.

Les trois courbes dessinées sur la figure 7 sont en fonction du temps de la durée du passage. La courbe jaune représente la variation de la distance entre le satellite et la station sol, la courbe rouge représente le décalage en fréquence pour la fréquence 435.950 MHz, la courbe verte représente le décalage en fréquence pour la fréquence 145.950 MHz. A la vue de ces courbes, plusieurs conclusions s'imposent :

- Plus la fréquence augmente plus le décalage en fréquence s'accentue.

- Le décalage en fréquence est le plus faible lorsque la

 **MEGAHERTZ magazine 284 - Novembre 2006 52**

## ◈

#### technique

**ESPACE**

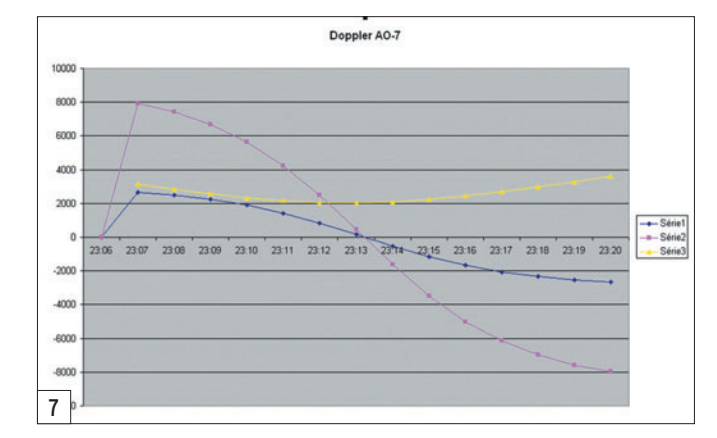

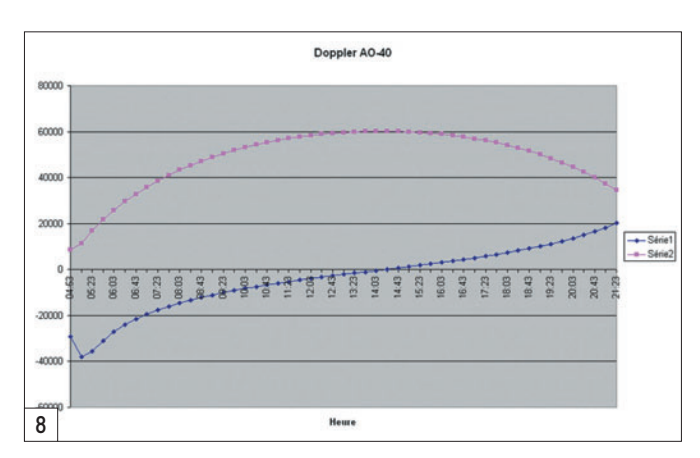

distance station sol/satellite est la plus faible.

- Lorsque le satellite approche de la station sol, le Doppler est positif, il devient négatif lorsque le satellite s'éloigne.

⊕

Remarque : en trafic, il est tout à fait possible que l'effet Doppler double de valeur. C'est notamment le cas, quand vous contactez une station en fin de passage. Avec l'exemple ci-dessus, en fin de passage en VHF, le Doppler est de -2 671 Hz alors que le Doppler pour la station qui vient de voir le satellite apparaître au-dessus de son horizon est de +2 658 Hz environ, soit un écart de 5 329 Hz.

Le graphique de la figure 7 s'applique aux satellites naviguant sur les orbites basses.

Voyons à présent le cas des satellites naviguant sur les orbites elliptiques.

Jusqu'ici, nous avons vu que le Doppler était minimum lorsque le satellite était à la distance minimale avec la station sol. Observez le graphique de la figure 8 (obtenu à partir des données du tableau en figure 9), réalisé pour un passage de AO-40 sur la fréquence de 2 400 MHz. Nous constatons que le Doppler affectant la fréquence est minimal voire nul lorsque AO-40 est le plus éloigné de la station sol de référence.

Pourquoi : cela provient essentiellement de la nature de l'orbite. En effet, lorsque le satellite arrive à son apogée (distance maximale entre le satellite et la Terre), vu de la Terre, le satellite apparaît quasiment immobile pour la station sol, avant de revenir vers la Terre rapidement. C'est durant cette partie de l'orbite que le Doppler est le moins important car sa vitesse est faible.

Remarque : nous constatons également que le Doppler atteint 38 kHz au début du passage alors que sur la bande 145 MHz le Doppler atteint 4 kHz au maximum. Le Doppler est bien proportionnel à la bande de fréquence utilisée.

#### CONCLUSION

Les applications de l'effet Doppler sont nombreuses que ce soit dans le domaine

 **MEGAHERTZ magazine 284 - Novembre 2006 53**

médical, l'astronomie ou le spatial. Pour connaître sa position sur Terre, connaître la distance entre une sonde spatiale et la Terre, les systèmes de secours en mer (SARSAT) utilisent les techniques relatives à l'effet Doppler. Il est certain qu'une bonne maîtrise du Doppler est impérative avant de se lancer dans un QSO. J'espère seulement vous avoir donné une idée plus précise sur le sujet.

#### SOURCES

Doppler".

- Satgen 212 et les suivants.
- Satellite Anthology ARRL. - KB5MU "La vraie règle du

Christophe CANDEBAT,  $F1MO.$ 

⊕

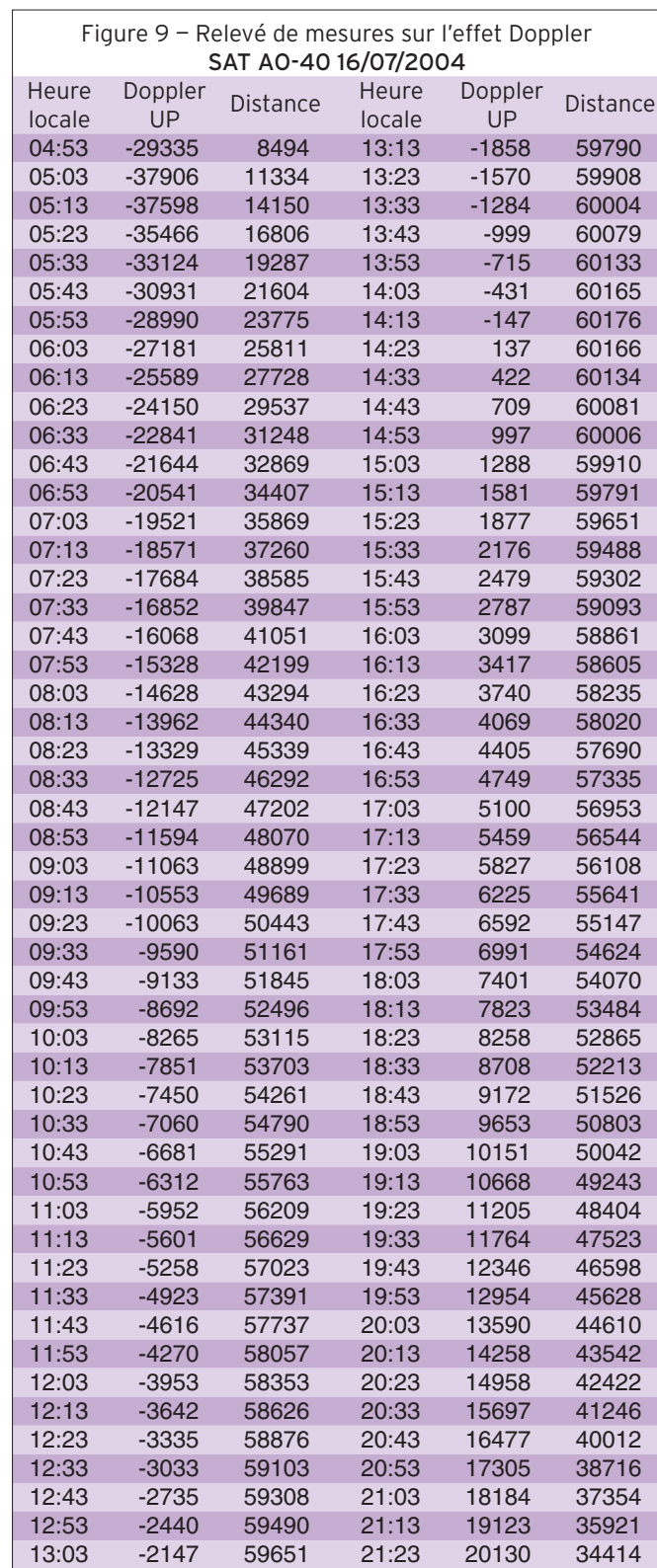